# **BAB III METODOLOGI PENELITIAN**

### **3.1 Metode yang Digunakan**

Metode yang digunakan pada penelitian aplikasi pengenalan anatomi tubuh manusia berbasis teknologi *augmented reality* adalah metode *waterfall*. *Waterfall* memiliki model pengembangan yang berurutan dalam menyelesaikan suatu pengembangan perangkat lunak. Selain itu, model waterfall memiliki tahapan-tahapan yang jelas dan mudah dipahami. Sehingga metode *waterfall* dirasa cocok untuk digunakan pada penelitian ini. Model pengembangan perangkat lunak waterfall memiliki empat tahapan yaitu analisis kebutuhan, perancangan sistem, implementasi sistem, uji coba sistem dan penerapan sistem.

### **3.2 Analisis Kebutuhan**

Pada tahapan ini diperlukan komunikasi yang bertujuan untuk memperoleh informasi tentang perangkat lunak yang diharapkan oleh pengguna. Informasi ini diharapkan dapat menjadi acuan dan batasan untuk pengembangan perangkatlunak yang akan dikembangkan. Informasi ini diperoleh dengan wawancara, studi literatur dan survei langsung. Kemudian informasi yang didapatkan dianalisis untuk memperoleh data yang dibutuhkan oleh pengguna. Terdapat kebutuhan fungsional dan non fungsional sebagai berikut :

### **3.2.1 Analisis Kebutuhan Fungsional**

Kebutuhan Fungsional adalah kebutuhan yang berisi layanan apa saja yang nantinya harus disediakan oleh sistem, mencakup bagaimana sistem harus bereaksi pada input tertentu dan bagaimana perilaku sistem pada situasi tertentu. Adapun kebutuhan fungsional dari aplikasi pengenalan anatomi tubuh manusia berbasis teknologi *augmented reality* adalah :

- 1. Sistem dapat mendeteksi *marker.*
- 2. Sistem dapat memunculkan objek 3D pada *AR Camera.*
- 3. Sistem dapat memunculkan deskripsi dari objek.
- 4. Sistem dapat memunculkan detail objek
- 5. Sistem dapat memuat *view control* pada objek.
- 6. Sistem dapat memuat suara dari objek.
- 7. Sistem dapat memunculkan materi pembelajaran
- 8. Sistem dapat memunculkan informasi cara penggunaan.
- 9. Sistem dapat memunculkan menu kuis.

### **3.2.2 Analisis Kebutuhan Non Fungsional**

Kebutuhan Non Fungsional adalah kebutuhan yang menitikberatkan pada properti prilaku yang dimiliki oleh sistem. kebutuhan non fungsional juga sering disebut sebagai batasan layanan atau fungsi yang ditawarkan sistem. Adapun kebutuhan non fungsional dari aplikasi pengenalan anatomi tubuh manusia berbasis teknologi *augmented reality* adalah :

### **a. Analisis Kebutuhan** *Hardware*

Analisis kebutuhan *hardware* adalah menentukan perangkat- perangkat keras yang dibutuhkan dalam pembuatan aplikasi. Perangkat keras yang digunakan pada penelitian ini adalah sebagai berikut :

| N <sub>0</sub> | Perangkat Keras | Spesifikasi                       |
|----------------|-----------------|-----------------------------------|
|                | Processor       | Intel Core i7-2600                |
| $\overline{2}$ | <b>VGA</b>      | NVIDIA GeForce GTX 1050 2 GB DDR5 |
| 3              | Memori          | RAM 8 GB DDR3                     |
| 4              | Hardisk         | 1 TB                              |
| 5              | Monitor         | LED Monitor 21 inch               |
| 6              | Keyboard        | Logitech K100                     |
|                | Mouse           | Logitech Wireless Mouse M185      |

Tabel 3.1 Spesifikasi Kebutuhan Perangkat Keras Komputer

Tabel 3.2 Spesifikasi Kebutuhan Perangkat Keras Android

| N <sub>0</sub> | Perangkat Keras | Spesifikasi                         |
|----------------|-----------------|-------------------------------------|
|                | Processor       | Snapdragon 625 Octa-core Cortex-A53 |
|                | <b>RAM</b>      | 4 GB RAM                            |
|                | Internal Memori | 64 GB                               |
|                | Kamera          | Depan : 5 MP   Belakang : 12 MP     |

### **b. Analisis Kebutuhan** *Software*

Analisis kebutuhan *software* adalah menentukan perangkat perangkat lunak yang dibutuhkan dalam pembuatan aplikasi. Perangkat lunak pada komputer yang digunakan pada penelitian ini adalah sebagai berikut :

- 1. Sistem operasi Windows 7 Ultimate 64 bit.
- 2. Unity 2017.4.0f1 64 bit untuk pembuatan aplikasi android.
- 3. Vuforia SDK untuk membangun AR pada Unity.
- 4. Blender 2.78 untuk *3D modelling.*
- *5.* Adobe Photoshop CC 2015 untuk membuat desain *user interface* dan *marker.*

Sedangkan perangkat lunak untuk *platform* android adalah sebagai berikut :

- 1. Sistem operasi android.
- 2. Versi android : minimal Jelly Bean 4.1.2.

### **c. Analisis Kebutuhan Pengguna**

Suatu aplikasi dapat berjalan optimal apabila pengguna memiliki kemampuan untuk menjalankan aplikasi yang bersangkutan. Untuk menjalankan aplikasi pengenalan anatomi tubuh manusia berbasis teknologi *augmented reality* setidaknya pengguna harus memiliki :

- 1. Mempunyai pengalaman mengoperasikan smartphone android.
- 2. Dapat menjalankan aplikasi pada perangkat android.
- 3. Mampu menggunakan petunjuk atau menu bantuan pada aplikasi.4. Menguasai bahasa indonesia.
- 
- 5. Mengetahui cara kerja dari *augmented reality.*

### **3.3 Perancangan Sistem**

Perencanaan sistem merupakan tahap lanjutan setelah pendefinisian kebutuhan sistem. Perancangan sistem digunakan untuk memberikan gambaran secara jelas dan lengkap mengenai sistem yang akan dibangun. Gambaran dari aplikasi pengenalan anatomi tubuh manusia berbasis teknologi *augmented reality* pada dilihat pada gambar 3.1.

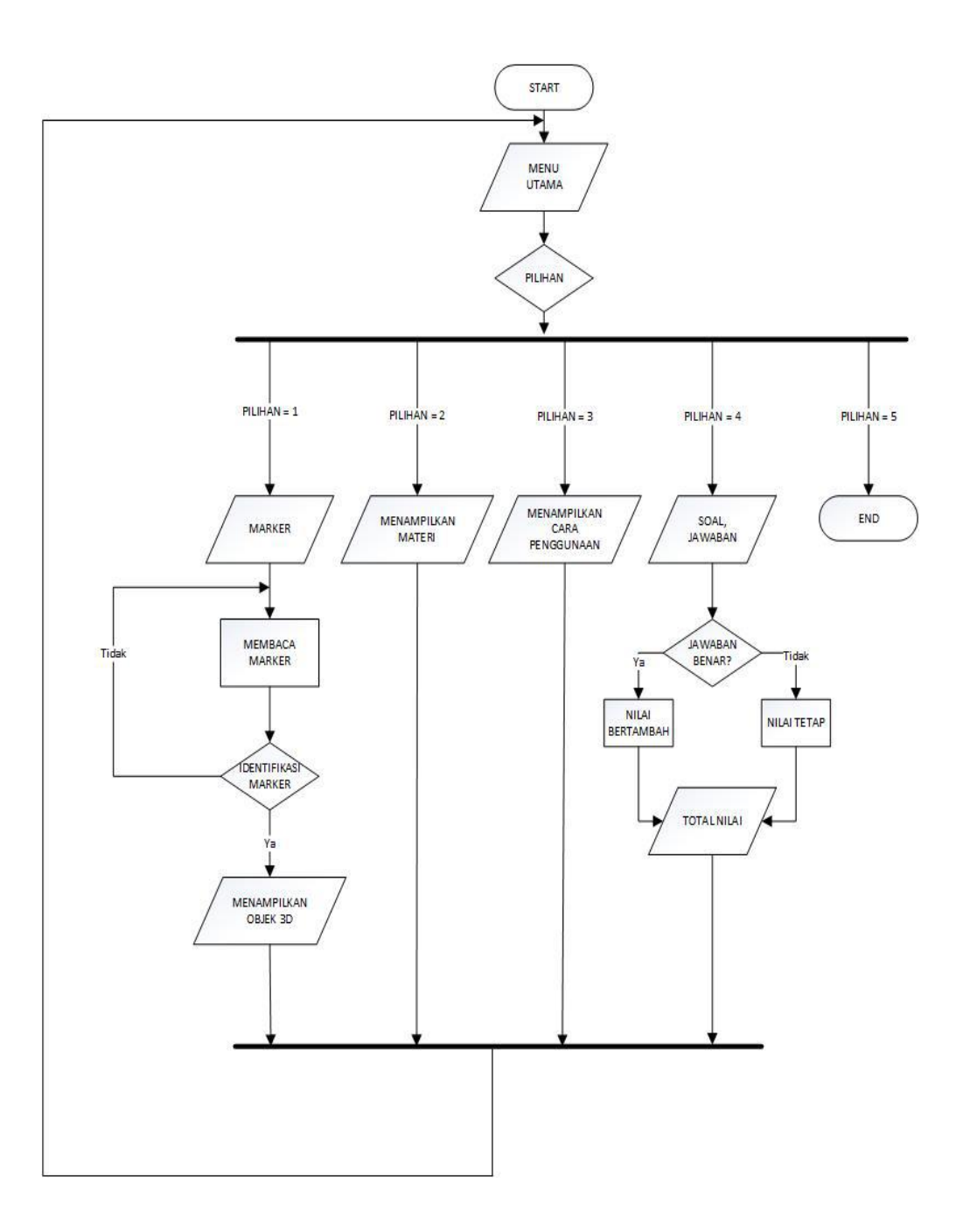

Gambar 3.1 *Flowchart* Aplikasi

17

dengan munculnya pilihan menu dan terdapat Mulai AR, Materi, Bantuan, Kuis dan Keluar. Jika menu Mulai AR dipilih*AR Camera* akan terbuka dan akan mengidentifikasi *marker* yang diinputkan. Jika *marker* teridentifikasi maka objek 3D akan ditampilkan pada *AR Camera* beserta dengan *view control*. Jika marker tidak teridentifikasi maka *AR Camera* akan melakukan identifikasi ulang. Kemudian jika memilih menu Materi maka *scene* yang berisi materi dari aplikasi akan ditampilkan. Kemudian jika memilih menu bantuan, pengguna akan diberikan petunjuk atau bantuan penggunaan aplikasi berbasis *augmented reality*. Jika pengguna memilih menu Kuis, sistem akan memunculkan menu kuis yang berisi pertanyaan dan jawaban berupa pilihan ganda. Apabila jawaban benar nilai akan bertambah dan apabila jawaban salah nilai akan tetap. Dan jika ingin mengakhiri aplikasi pengguna dapat memilih menu Keluar.

### **3.3.1** *Use Case Diagram*

*Use Case Diagram* pada aplikasi pengenalan anatomi tubuh manusia berbasis teknologi *augmented reality* dapat dilihat pada gambar 3.2*.* Dalam sistem tersebut terdapat lima *use case* yaitu *use case* mulai ar, materi, bantuan, kuis dan keluar. Dari setiap *use case* akan ditentukan skenario untuk menjelaskan urutan langkah-langkah dalam proses yang dilakukan oleh setiap *use case.* Baik yang dilakukan oleh aktor terhadap sistem ataupun yang dilakukan oleh sistem terhadap aktor.

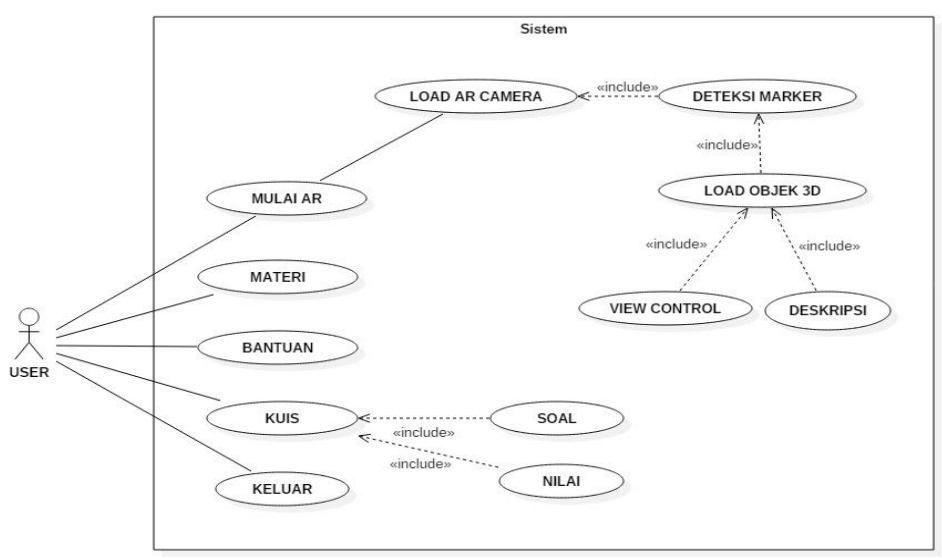

### Gambar 3.2 *Use Case Diagram* Aplikasi

Adapun skenario dari setiap *use case* adalah sebagai berikut :

### **a. Skenario** *Use Case* **Mulai AR**

Skenario pada menu mulai AR diawali dengan pengguna membuka aplikasi dan masuk pada menu utama. Kemudian pada menu utama terdapat lima menu yaitu mulai AR, materi, bantuan, kuis dan keluar. Kemudian pengguna masuk pada menu mulai AR untuk menjalan *AR camera*. Pengguna menunjukkan *marker* pada *AR camera* dan objek 3D ditampilkan disertai dengan *view control* berupa tombol *zoom in, zoom out, rotate left, rotate right*. Kemudian pengguna menekan tombol deskripsi untuk menampilkan deskripsi dari objek. Skenario *use case* mulai AR dapat dilihat pada Tabel 3.3.

| Nama Use Case                   | Mulai AR                                     |  |  |  |
|---------------------------------|----------------------------------------------|--|--|--|
| Aktor                           | User                                         |  |  |  |
| Tujuan                          | User memilih menu Mulai AR dan               |  |  |  |
|                                 | berhasil menampilkan objek 3D beserta        |  |  |  |
|                                 | view control.                                |  |  |  |
| Keadaan awal                    | Aplikasi menampilkan menu utama              |  |  |  |
| <b>Skenario</b>                 |                                              |  |  |  |
| Aksi Aktor                      | <b>Reaksi Sistem</b>                         |  |  |  |
| Memilih menu Mulai AR<br>1.     |                                              |  |  |  |
|                                 | Menjalankan AR Camera<br>2.                  |  |  |  |
| Menunjukkan <i>marker</i><br>3. |                                              |  |  |  |
|                                 | Mendeteksi <i>marker</i> dan menampil-<br>4. |  |  |  |
|                                 | kan objek 3D                                 |  |  |  |
|                                 | Memuat view control<br>5.<br>berupa          |  |  |  |
|                                 | tombol zoom in, zoom out, rotate             |  |  |  |
|                                 | left, rotate right                           |  |  |  |
| Menekan tombol deskripsi<br>6.  |                                              |  |  |  |
|                                 | 7. Menampilkan deskripsi objek               |  |  |  |
|                                 |                                              |  |  |  |

Tabel 3.3 Skenario *Use Case* Mulai AR

### **b. Skenario** *Use Case* **Materi**

Skenario pada menu materi diawali dengan pengguna membuka aplikasi dan masuk pada menu utama. Kemudian pada menu utama terdapat lima menu yaitu mulai AR, materi, bantuan, kuis dan keluar. Kemudian pengguna

memilih menu materi dan aplikasi membuka *form* materi berisikan informasi mengenai anatomi tubuh manusia. Skenario *use case* materi dapat dilihat pada Tabel 3.4.

| Nama Use Case       | Materi                                                              |
|---------------------|---------------------------------------------------------------------|
| Aktor               | User                                                                |
| Tujuan              | User memilih menu Materi dan sistem<br>menampilkan informasi materi |
| Keadaan awal        | Aplikasi menampilkan menu utama                                     |
| <b>Skenario</b>     |                                                                     |
| Aksi Aktor          | <b>Reaksi Sistem</b>                                                |
| Memilih menu Materi |                                                                     |
|                     | Menampilkan informasi materi                                        |

Tabel 3.4 Skenario *Use Case* Materi

# **c. Skenario** *Use Case* **Bantuan**

Skenario pada menu bantuan diawali dengan pengguna membuka aplikasi dan masuk pada menu utama. Kemudian pada menu utama terdapat lima menu yaitu mulai AR, materi, bantuan, kuis dan keluar. Kemudian pengguna memilih menu bantuan dan aplikasi membuka *form* berisikan informasi mengenai cara menggunakan aplikasi. Skenario *use case* bantuan dapat dilihat pada Tabel 3.5.

| Nama Use Case          | Bantuan                               |
|------------------------|---------------------------------------|
| Aktor                  | U <sub>ser</sub>                      |
|                        |                                       |
| Tujuan                 | User memilih menu Bantuan dan sistem  |
|                        | menampilkan informasi cara penggunaan |
|                        | aplikasi                              |
| Keadaan awal           | Aplikasi menampilkan menu utama       |
| <b>Skenario</b>        |                                       |
| Aksi Aktor             | <b>Reaksi Sistem</b>                  |
| 1. Memilih menu Materi |                                       |
|                        | Menampilkan informasi mengenai<br>2.  |
|                        | cara penggunaan aplikasi              |

Tabel 3.5 Skenario *Use Case* Bantuan

**d. Skenario** *Use Case* **Kuis**

Skenario pada menu kuis diawali dengan pengguna membuka aplikasi dan masuk pada menu utama. Kemudian pada menu utama terdapat lima menu yaitu mulai AR, materi, bantuan, kuis dan keluar. Kemudian pengguna memilih menu kuis dan aplikasi membuka *form* kuis yang berisikan soal dan jawaban pilihan ganda. Pengguna menjawab semua pertanyaan yang tersedia. Kemudian sistem akan memberikan nilai pada pengguna sesuai dengan soal yang telah dijawab dengan benar. Skenario *use case* kuis dapat dilihat pada Tabel 3.6.

| Nama Use Case             | Kuis                                  |
|---------------------------|---------------------------------------|
| Aktor                     | User                                  |
| Tujuan                    | User memilih menu Kuis dan sistem     |
|                           | menampilkan form kuis                 |
| Keadaan awal              | Aplikasi menampilkan menu utama       |
| <b>Skenario</b>           |                                       |
| Aksi Aktor                | <b>Reaksi Sistem</b>                  |
| Memilih menu Kuis         |                                       |
|                           | 2. Menampilkan form kuis beserta soal |
| Menjawab Pertanyaan<br>3. |                                       |
|                           | Memberikan nilai<br>4.                |

Tabel 3.6 Skenario *Use Case* Kuis

### **e. Skenario** *Use Case* **Keluar**

Skenario pada menu keluar diawali dengan pengguna membuka aplikasi dan masuk pada menu utama. Kemudian pada menu utama terdapat lima menu yaitu mulai AR, materi, bantuan, kuis dan keluar. Kemudian pengguna memilih menu keluar dan aplikasi diakhiri. Skenario *use case* keluar dapat dilihat pada Tabel 3.7.

| Nama Use Case       | Keluar                                |  |
|---------------------|---------------------------------------|--|
| Aktor               | User                                  |  |
| Tujuan              | User memilih menu Keluar dan aplikasi |  |
|                     | diakhiri                              |  |
| Keadaan awal        | Aplikasi menampilkan menu utama       |  |
| <b>Skenario</b>     |                                       |  |
| Aksi Aktor          | <b>Reaksi Sistem</b>                  |  |
| Memilih menu Keluar |                                       |  |

Tabel 3.7 Skenario *Use Case* Keluar

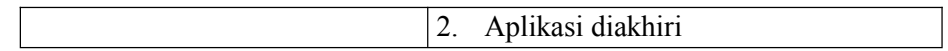

#### **3.3.2** *Activity Diagram*

*Activity diagram* yang dibuat menggambarkan aktifitas yang terjadi pada aplikasi pengenalan anatomi tubuh manusia berbasis teknologi *augmented reality.* Aktifitas dari program dijalankan hingga program diakhiri. Aktifitas pertama yaitu pengguna membuka aplikasi dan masuk pada menu utama. Pada menu utama terdapat lima menu di antaranya yaitu menu mulai AR, materi, bantuan, kuis dan keluar. Pada menu mulai AR penggunaakan dibawa pada *AR camera* yang akan melakukan pendeteksian/identifikasi *marker.* Apabila *marker* teridentifikasi maka objek 3D akan ditampilkan beserta dengan *view control* berupa tombol*zoom in, zoom out, rotate left* dan *rotate right*. Dan kemudian akan menampilkan deskripsi objek saat tombol deskripsi ditekan.

Pada menu materi terdapat aktifitas membuka *form* materi yang berisikan informasi mengenai mengenai anatomi tubuh manusia. Dan pada menu bantuan terdapat aktifitas membuka *form* bantuan yang berisikan informasi mengenai cara penggunaan daripada aplikasi pengenalan anatomi tubuh manusia berbasis teknologi *augmented reality.* Kemudian pada menu kuis terdapat aktifitas memunculkan soal kuis kemudian pengguna menjawab semua soal yang tersedia. Sistem akan memberikan nilai sesuai dengan jawaban benar yang terjawab. Kemudian untuk menutup aplikasi terdapat menu keluar yang mempunyai aktifitas untuk mengakhiri aplikasi. *Activity diagram* aplikasi pengenalan anatomi tubuh manusia dapat dilihat pada gambar 3.3.

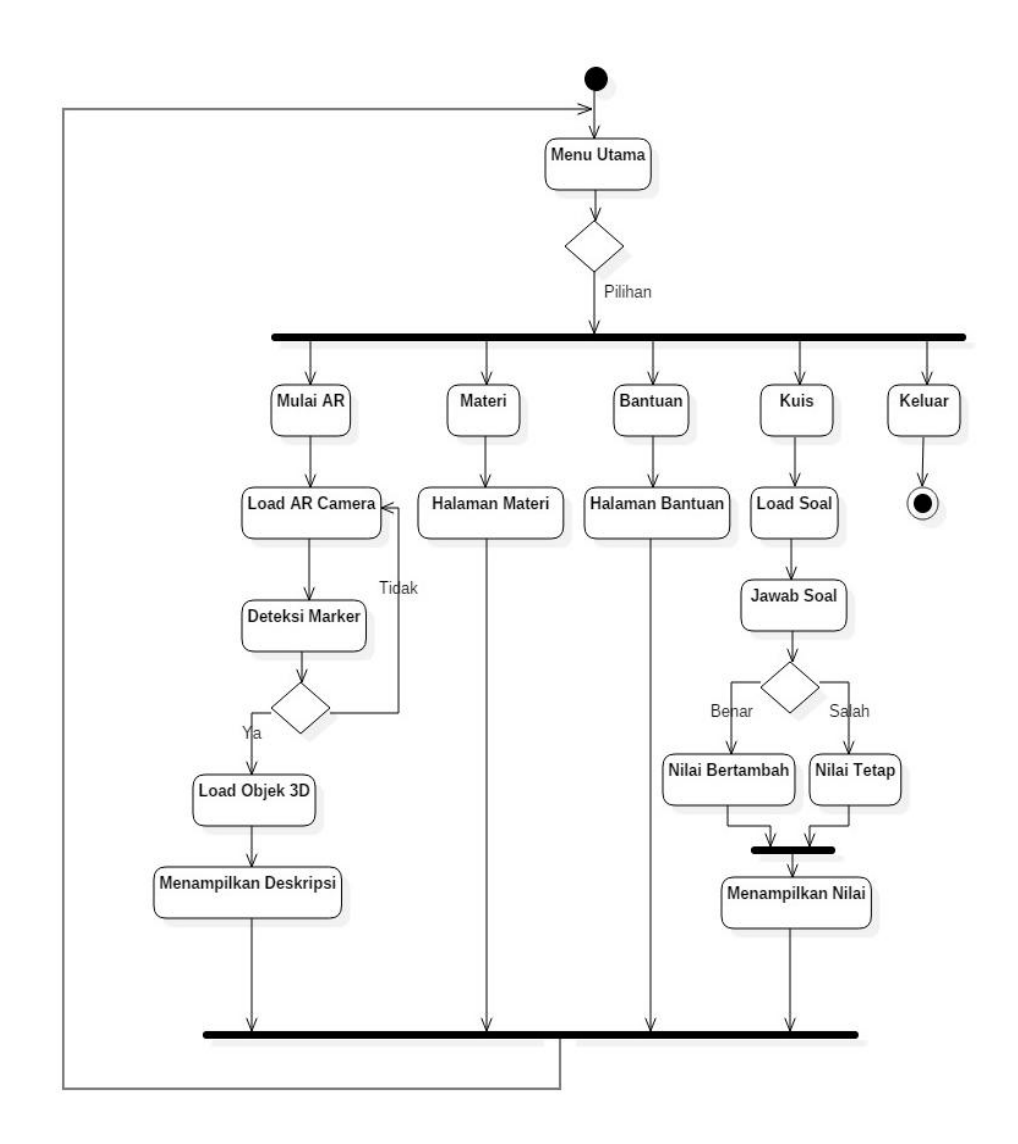

Gambar 3.3 *Activity* Diagram Aplikasi

# **3.3.3** *Sequence Diagram* **a.** *Sequence Digram* **Menu Mulai AR**

Dari *sequence diagram* menu mulai AR dapat dijelaskan bahwa *user* mengirim pesan untuk membuka aplikasi dan *user* masuk pada menu utama sebagai balasan sistem. Kemudian *user* mengirimkan pesan untuk membuka menu AR*.* Kemudian menu AR mengirimkan pesan ke *AR camera* dan *AR camera* terbuka. *User* menunjukkan *marker* pada *AR camera* dan objek 3D ditampilkan ke

*user* disertai dengan *view control* berupa tombol *zoom in, zoom out, rotate left* dan *rotate right*.. Objek 3D ditampilkan sesuai dengan *marker* dan *image target* yang tersimpan pada *database* vuforia. Kemudian *user* menekan tombol deskripsi untuk menampilkan deskripsi dari objek. *Sequence diagram* mulai AR dapat dilihat pada gambar 3.4.

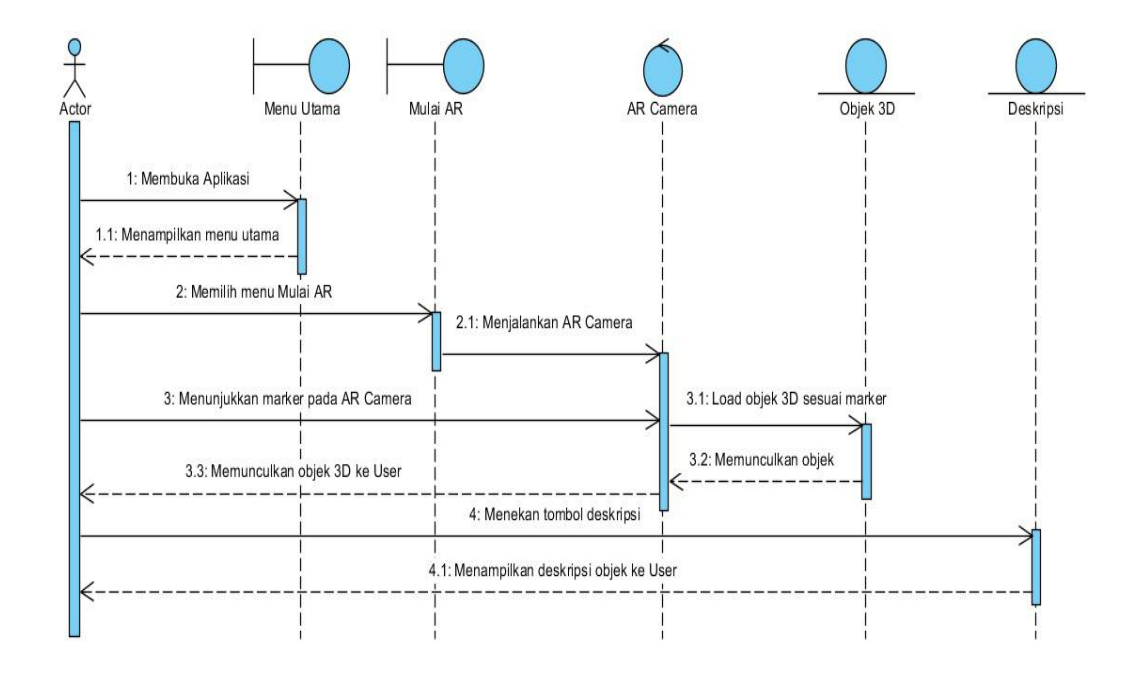

Gambar 3.4 *Sequence Diagram* Menu Mulai AR

#### **b.** *Sequence Diagram* **Menu Materi**

Dari *sequence diagram* menu materi dapat dijelaskan bahwa *user* mengirim pesan untuk membuka aplikasi dan *user* masuk pada menu utama sebagai balasan sistem. Kemudian *user* mengirimkan pesan untuk membuka menu materi dan sistem memberikan balasan dengan memberikan informasi materi mengenai anatomi tubuh manusia kepada *user. Sequence diagram* menu materi dapat dilihat pada gambar 3.5.

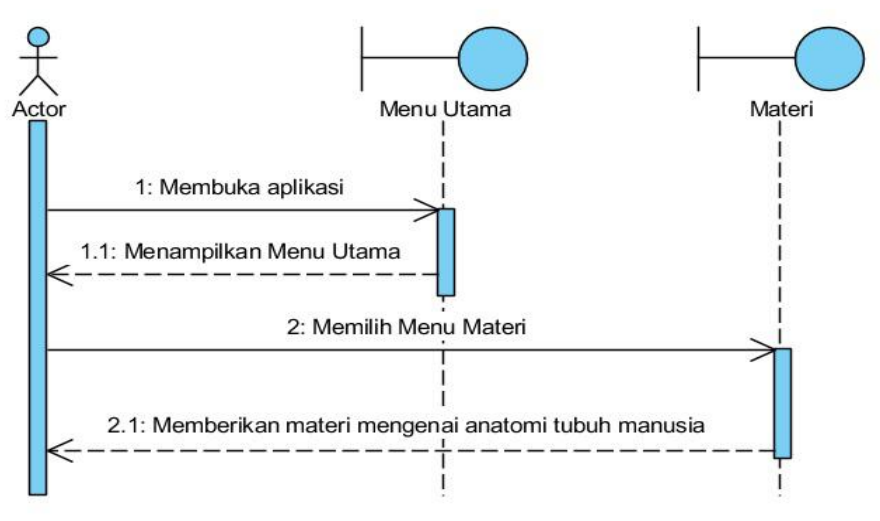

Gambar 3.5 *Sequence Diagram* Menu Materi

### **c.** *Sequence Diagram* **Menu Bantuan**

Dari *sequence diagram* menu bantuan dapat dijelaskan bahwa *user* mengirim pesan untuk membuka aplikasi dan *user* masuk pada menu utama sebagai balasan sistem. Kemudian *user* mengirimkan pesan untuk membuka menu bantuan dan sistem memberikan balasan dengan memberikan informasi mengenai cara penggunaan aplikasi kepada *user. Sequence diagram* menu materi dapat dilihat pada gambar 3.6.

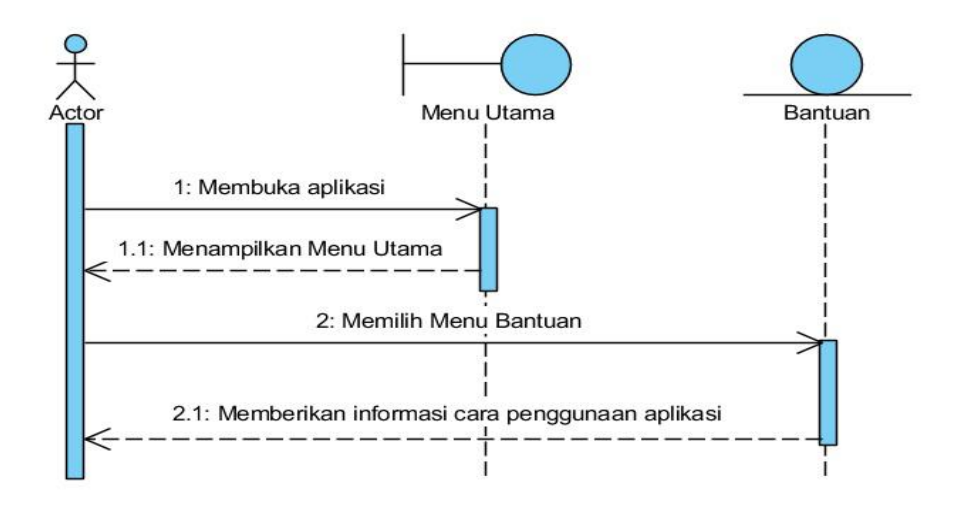

Gambar 3.6 *Sequence Diagram* Menu Bantuan

#### **d.** *Sequence Diagram* **Menu Kuis**

Dari *sequence diagram* menu kuisdapat dijelaskan bahwa *user* mengirim pesan untuk membuka aplikasi dan *user* masuk pada menu utama sebagai balasan sistem. Kemudian *user* mengirimkan pesan untuk membuka menu kuis dan sistem memberikan balasan dengan memberikan dengan menampilkan *form* kuis yang berisikan soal pilihan ganda kepada *user.* Kemudian *user*mengirimkan jawaban pada *form* kuis dan jawaban diolah untuk mendapatkan sebuah nilai. Apabila jawaban benar nilai akan bertambah sedangkan jika jawaban salah makan nilai tidak akan bertambah. Hasil dari pengolahan nilai yaitu nilai akhir akan dikirimkan kepada *user. Sequence diagram* menu materi dapat dilihat pada gambar 3.7.

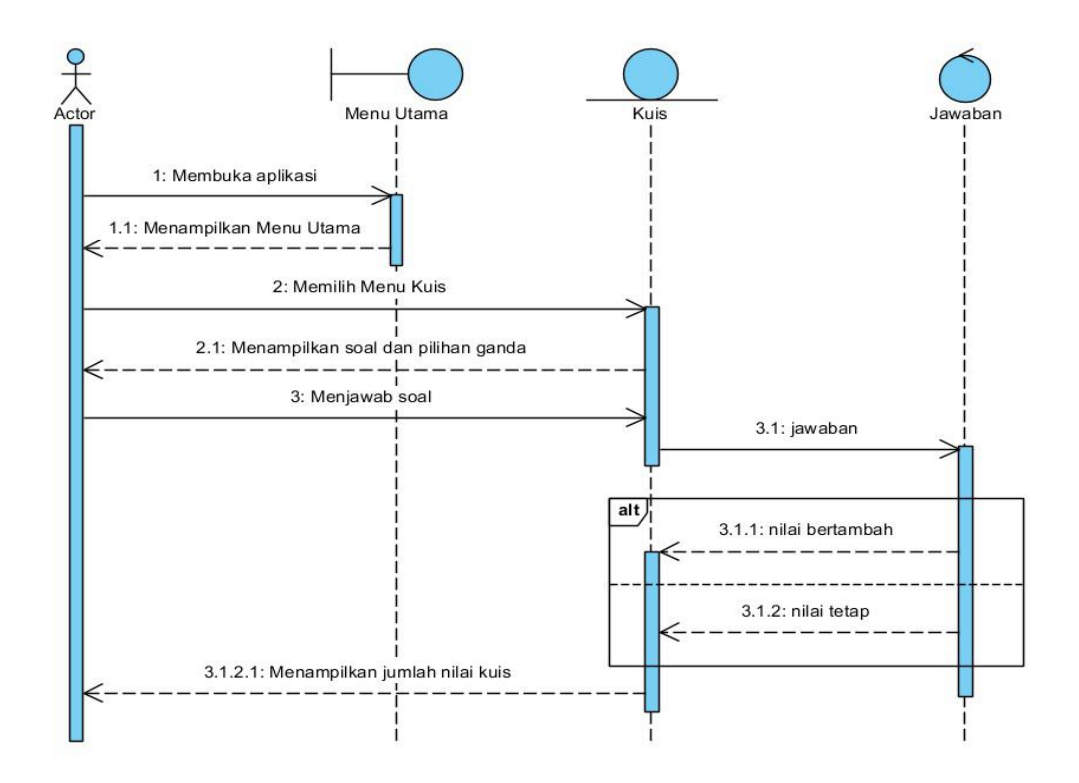

Gambar 3.7 *Sequence Diagram* Menu Kuis

# **3.3.4** *Wireframe* **Aplikasi**

Desain *user interface* aplikasi yang disajikan dalam bentuk *wireframe* adalah sebagai berikut :

# **a. Form Menu Utama**

Pada menu utama terdapat nama aplikasi dan lima menu yang dapat dipilih oleh user yaitu mulai AR, materi, bantuan, kuis dan keluar. Form menu utama dapat dilihat pada gambar 3.8.

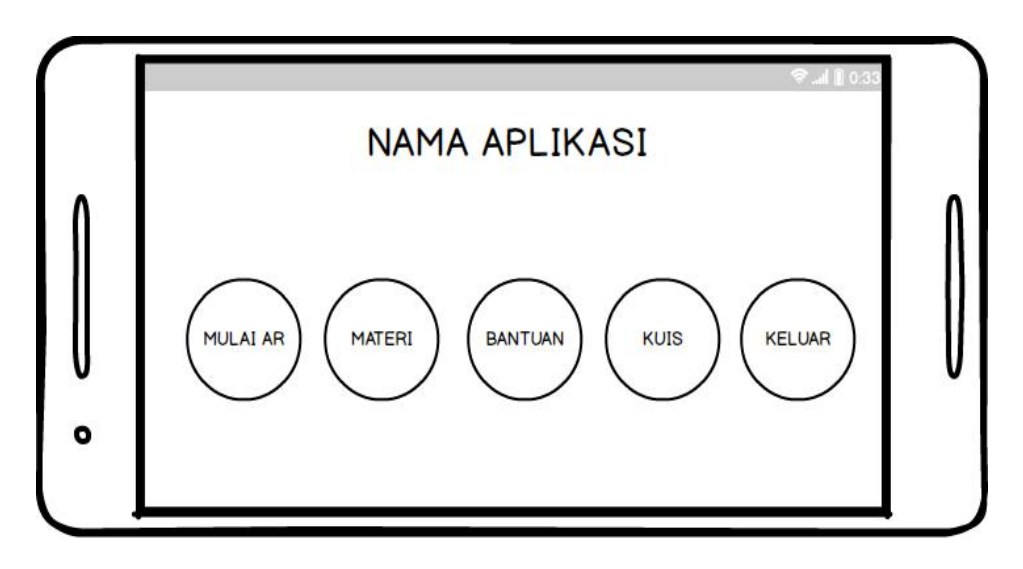

Gambar 3.8 Tampilan Menu Utama Aplikasi

# **b. Form Menu Mulai AR**

Pada menu Mulai AR aplikasi akan memuat *AR camera* dan *user* diperintahkan untuk memperlihatkan *marker* ke *AR camera.* Apabila *marker* teridentifikasi aplikasi akan memuat objek tiga dimensi yang sesuai dengan *marker* tersebut. Berikut dengan view control berupa *tombolzoom in, zoom out, rotate left* dan *rotate right*. Dan juga terdapat tombol deskripsi untuk memunculkan deskripsi dari objek yang telah dimuat dalam *AR camera*. Gambar menu mulai AR beserta objek tiga dimensi dari kerangka seluruh badan yang dimuat dapat dilihat pada gambar 3.9

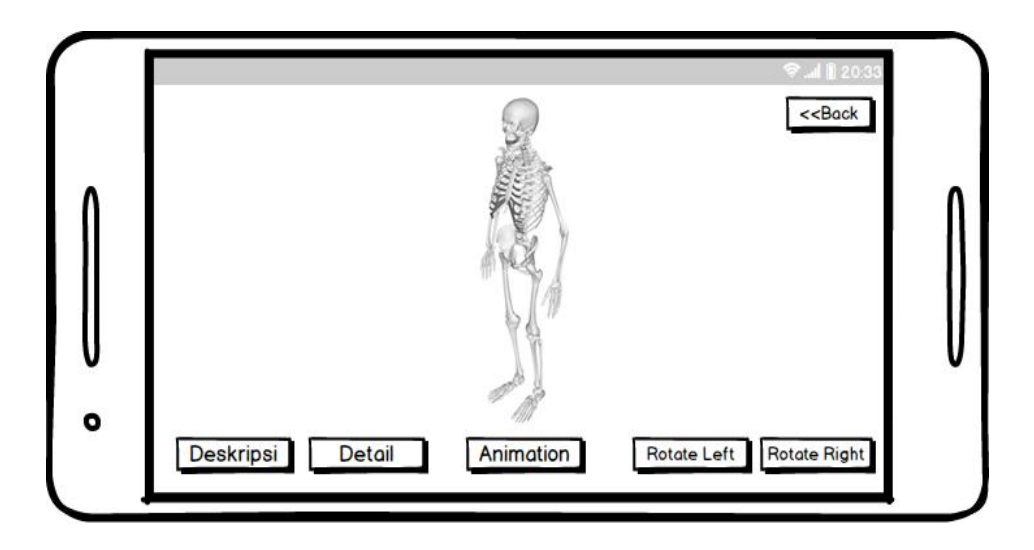

Gambar 3.9 Objek Kerangka Seluruh Tubuh

Gambar menu mulai AR beserta objek tiga dimensi dari kerangka badan yang dimuat dapat dilihat pada gambar 3.10.

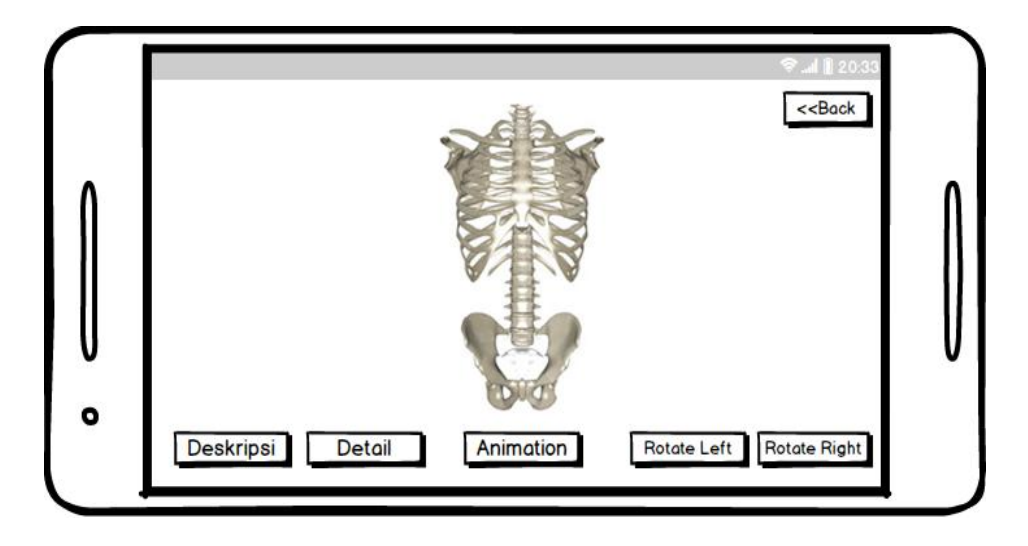

Gambar 3.10 Objek Kerangka Badan

Gambar menu mulai AR beserta objek tiga dimensi dari kerangka anggota gerak atas yang dimuat dapat dilihat pada gambar 3.11.

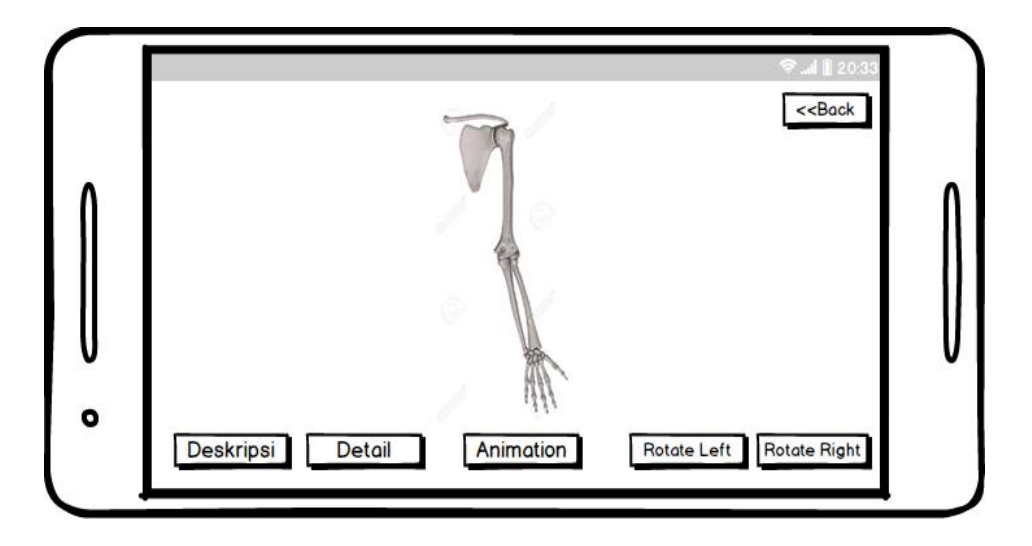

Gambar 3.11 Objek Kerangka Anggota Gerak Atas

Gambar menu mulai AR beserta objek tiga dimensi dari kerangka Anggota gerak bawah yang dimuat dapat dilihat pada gambar 3.12.

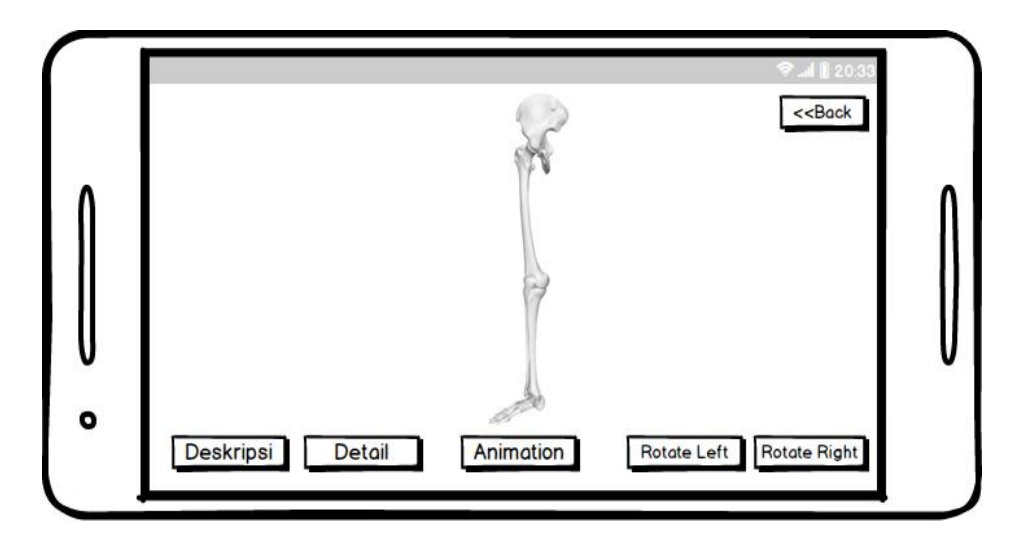

Gambar 3.12 Objek Kerangka Kaki

Gambar menu mulai AR beserta objek tiga dimensi dari sistem pencernaan yang dimuat dapat dilihat pada gambar 3.13.

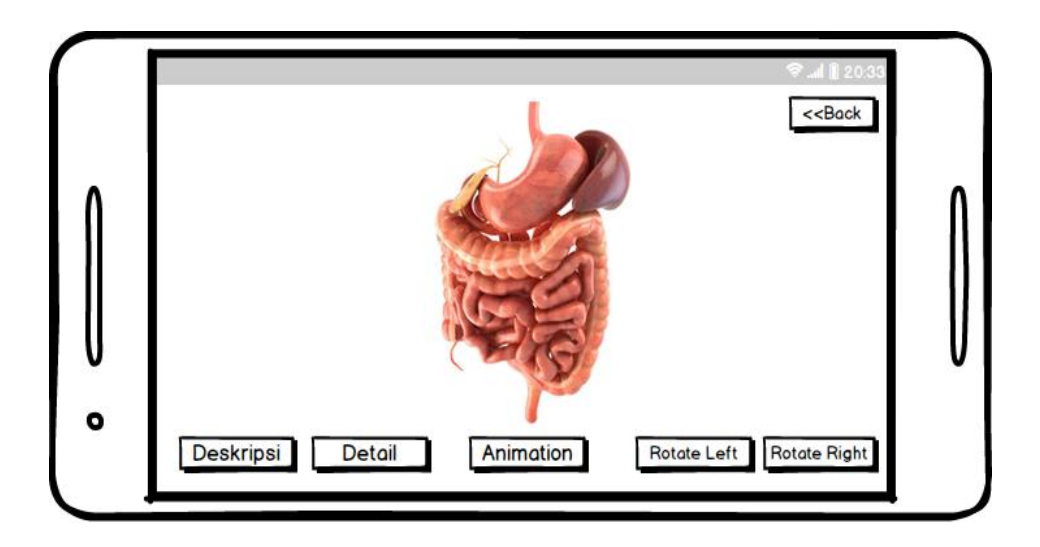

Gambar 3.13 Objek Sistem Pencernaan

Gambar menu mulai AR beserta objek tiga dimensi dari esofagus yang dimuat dapat dilihat pada gambar 3.14.

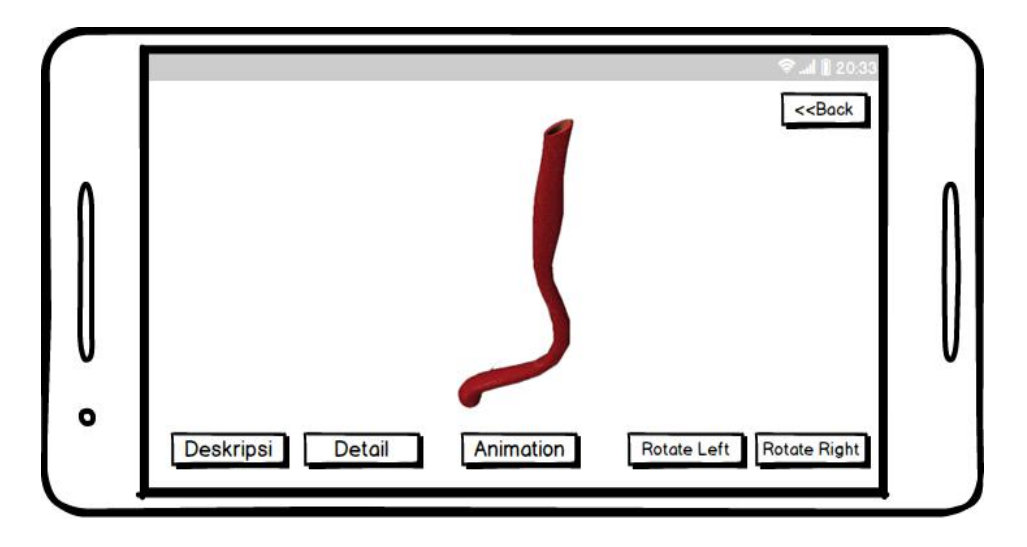

Gambar 3.14 Objek Esofagus

Gambar menu mulai AR beserta objek tiga dimensi dari lambung yang dimuat dapat dilihat pada gambar 3.15.

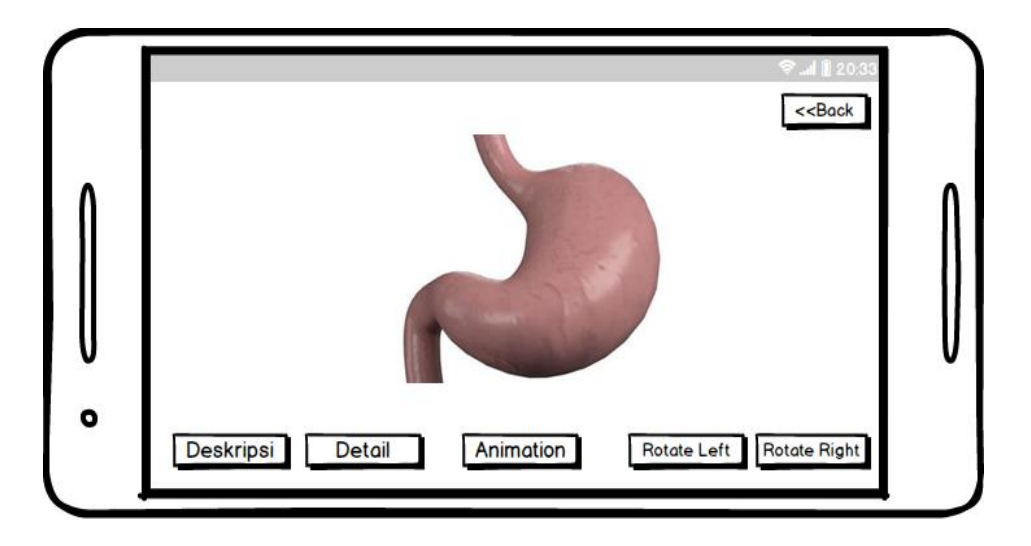

Gambar 3.15 Objek Lambung

Gambar menu mulai AR beserta objek tiga dimensi dari hati yang dimuat dapat dilihat pada gambar 3.16.

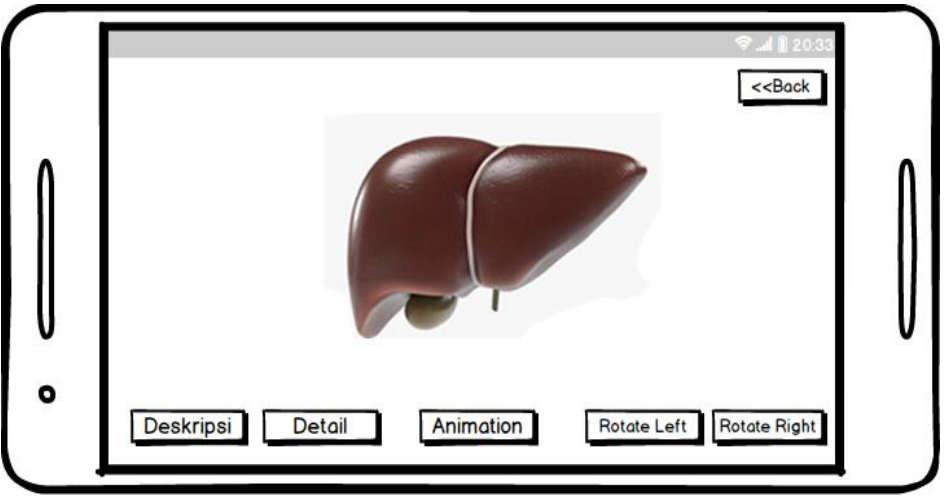

Gambar 3.16 Objek Hati

Gambar menu mulai AR beserta objek tiga dimensi dari kantung empedu yang dimuat dapat dilihat pada gambar 3.17.

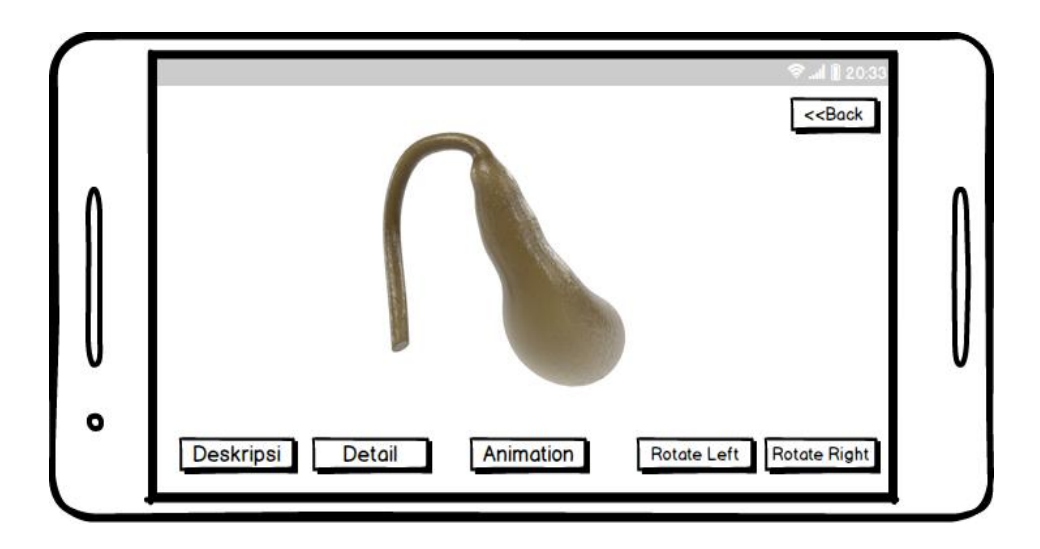

Gambar 3.17 Objek Kantung Empedu

Gambar menu mulai AR beserta objek tiga dimensi dari pankreas yang dimuat dapat dilihat pada gambar 3.18.

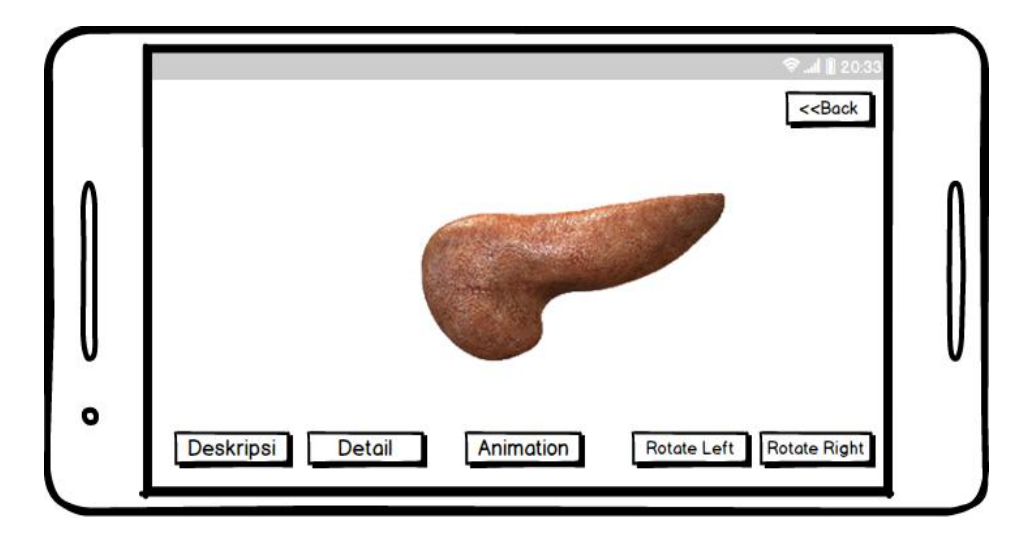

Gambar 3.18 Objek Pankreas

Gambar menu mulai AR beserta objek tiga dimensi dari usus halus yang dimuat dapat dilihat pada gambar 3.19.

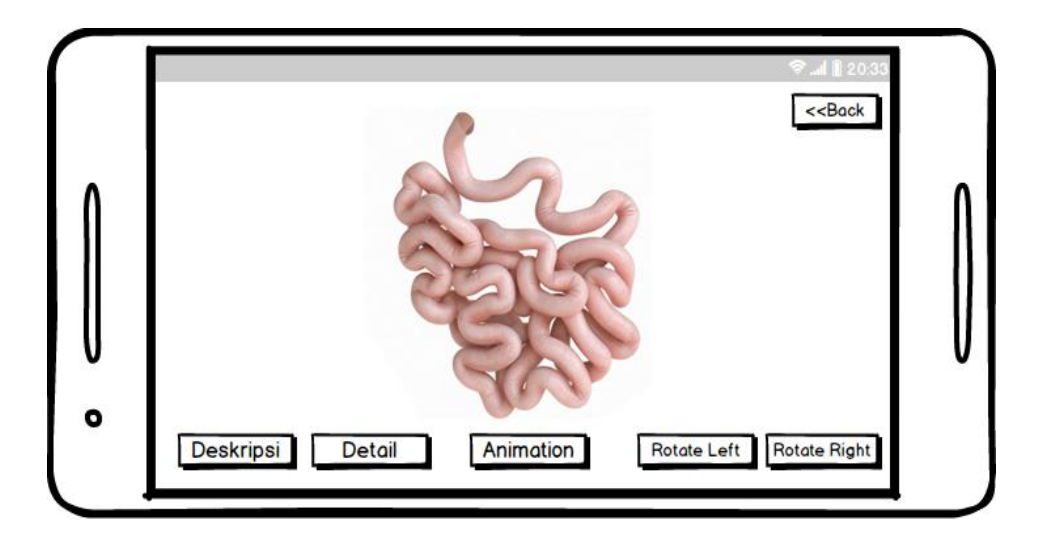

Gambar 3.19 Objek Usus Halus

Gambar menu mulai AR beserta objek tiga dimensi dari usus besar yang dimuat dapat dilihat pada gambar 3.20.

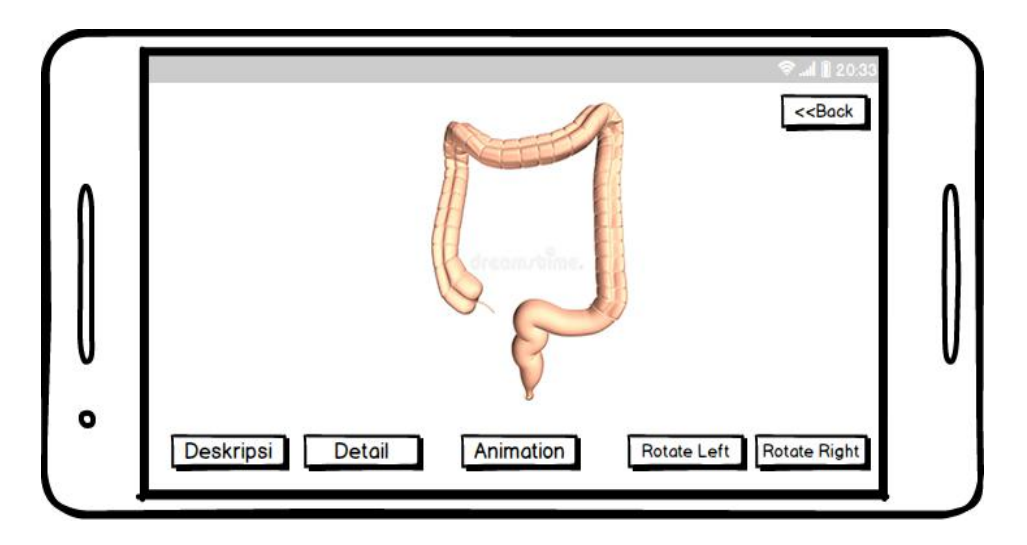

Gambar 3.20 Objek Usus Besar

Gambar menu mulai AR beserta objek tiga dimensi dari sistem pernapasan yang dimuat dapat dilihat pada gambar 3.21.

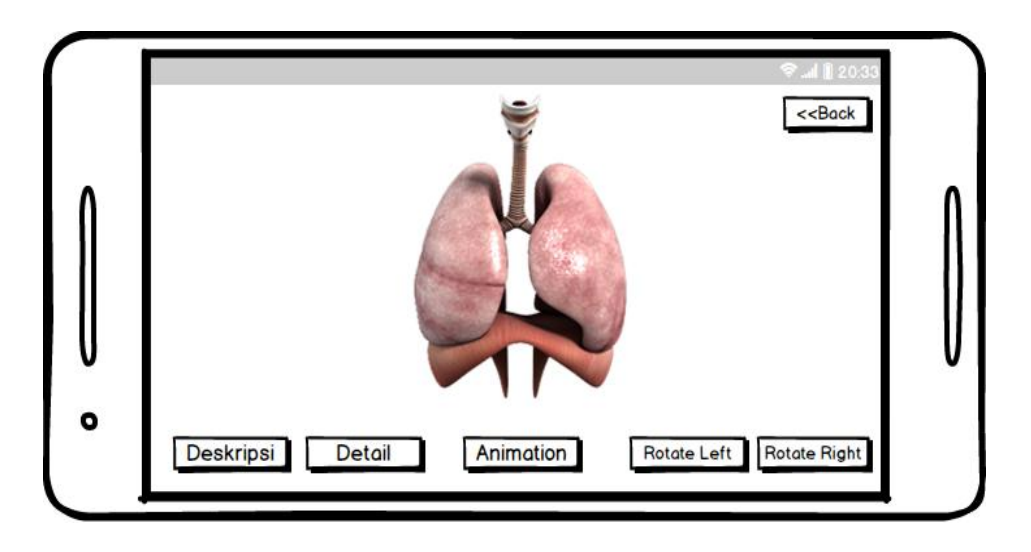

Gambar 3.21 Objek Sistem Pernapasan

Gambar menu mulai AR beserta objek tiga dimensi dari trakea yang dimuat dapat dilihat pada gambar 3.22.

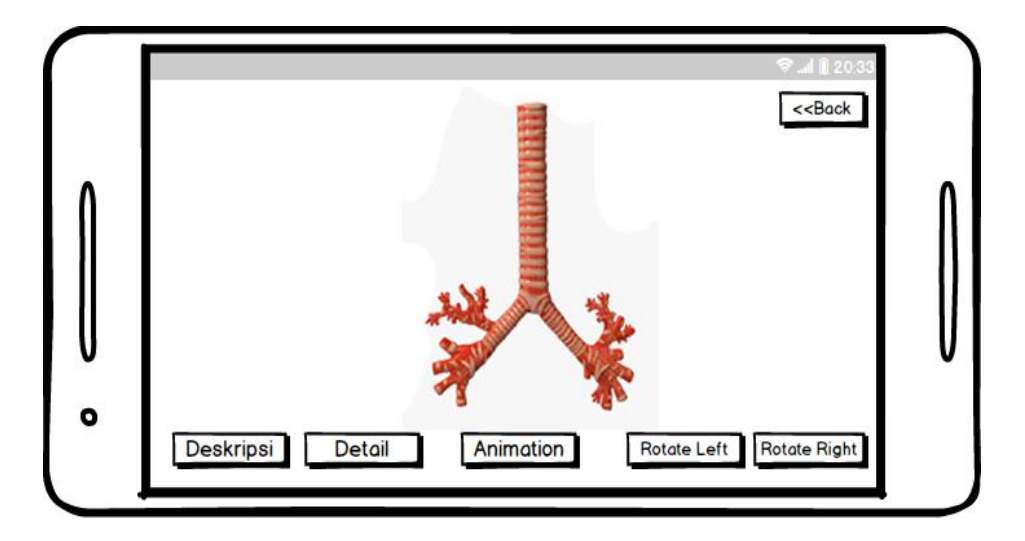

Gambar 3.22 Objek Trakea

Gambar menu mulai AR beserta objek tiga dimensi dari paru-paru yang dimuat dapat dilihat pada gambar 3.23.

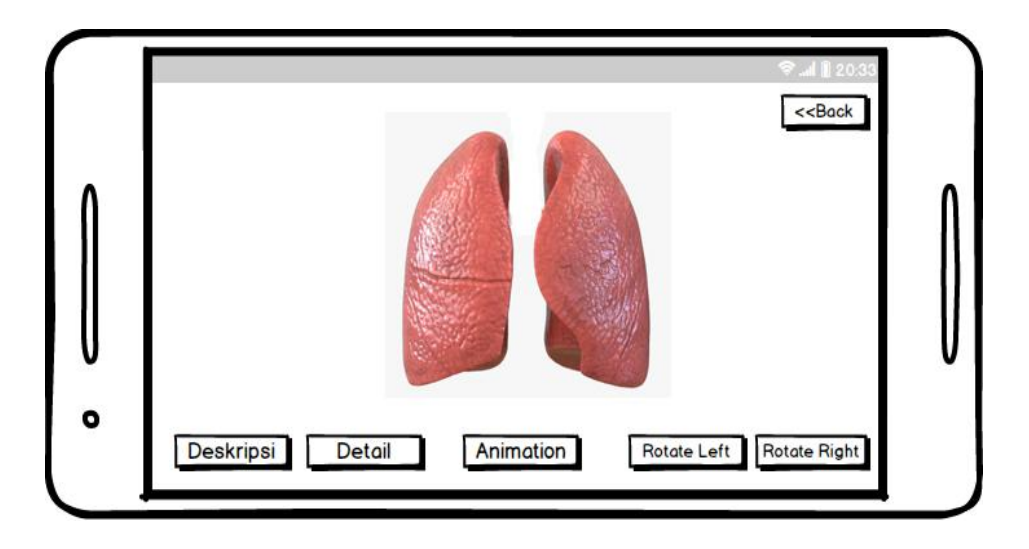

Gambar 3.23 Objek Paru-Paru

Gambar menu mulai AR beserta objek tiga dimensi dari bronkus yang dimuat dapat dilihat pada gambar 3.24.

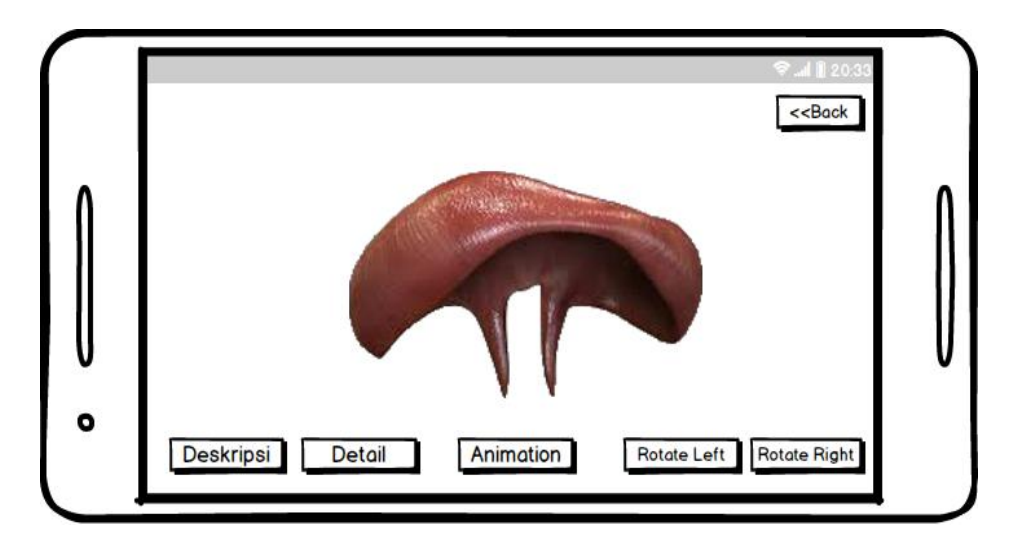

Gambar 3.24 Objek Diafragma

Setelah model tiga dimensi dimuat pengguna dapat melihat deskripsi dari objek yang dimuat dengan menekan tombol deskripsi. Saat tombol deskripsi ditekan otomatis terbuka sebuah kotak berisikan informasi objek berada pada kiri layar *smartphone* pengguna. Form yang berisikan deskripsi mengenai sistem kerangka dapat dilihat pada gambar 3.25.

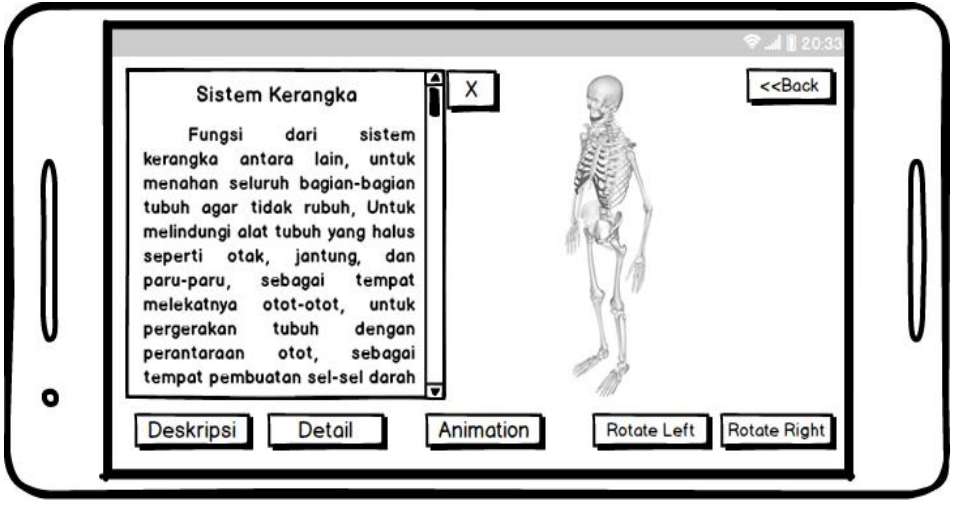

Gambar 3.25 Deskripsi Objek Sistem Kerangka

Form yang berisikan deskripsi mengenai tulang anggota gerak atas dapat dilihat pada gambar 3.26.

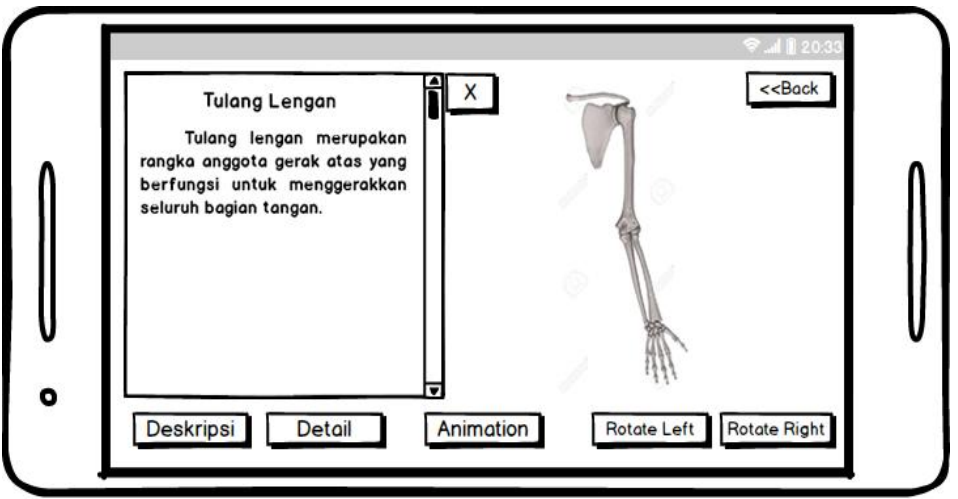

Gambar 3.26 Deskripsi Objek Tulang Anggota Gerak Atas

Form yang berisikan deskripsi mengenai sistem pencernaan dapat dilihat pada gambar 3.27.

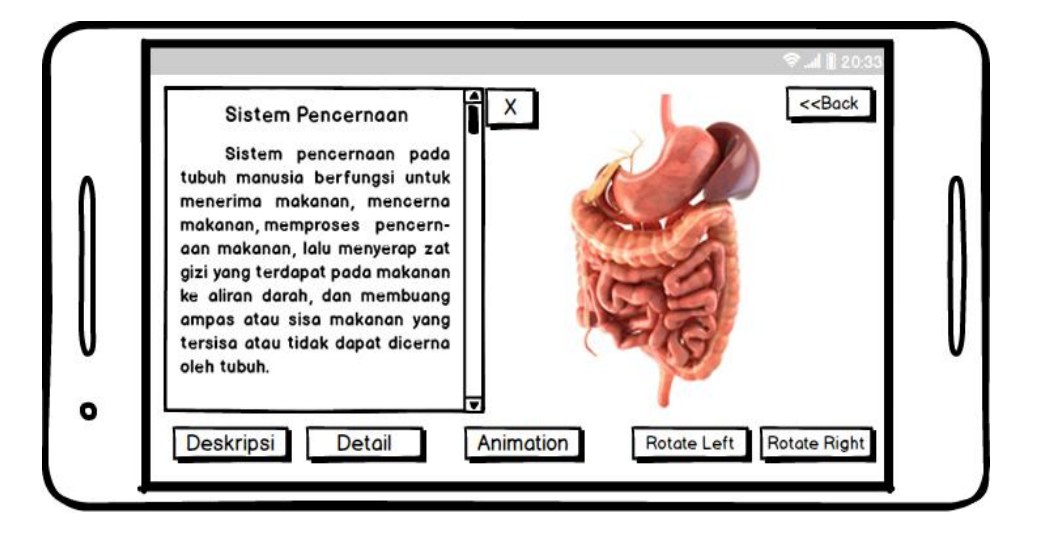

Gambar 3.27 Deskripsi Objek Sistem Pencernaan

Form yang berisikan deskripsi mengenai lambung dapat dilihat pada gambar 3.28.

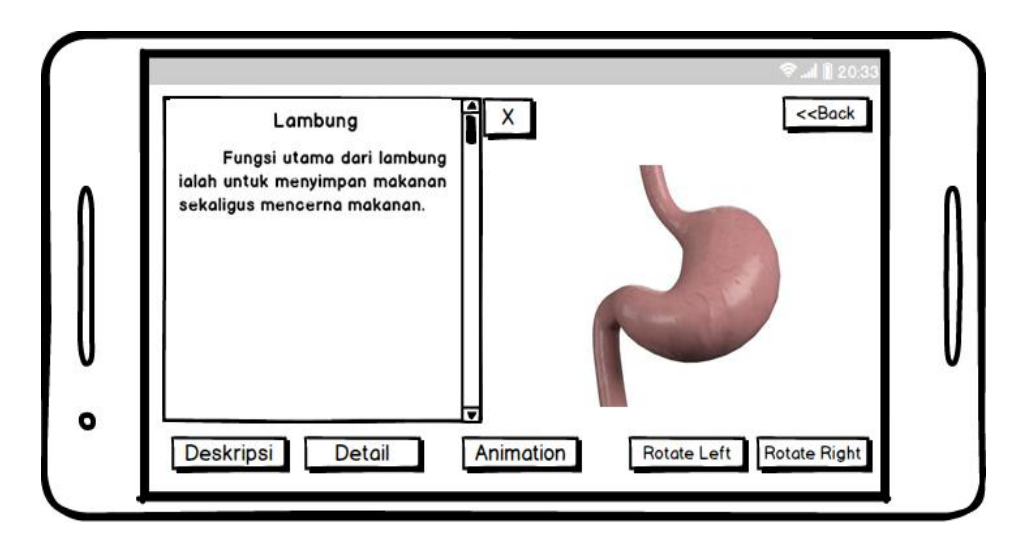

Gambar 3.28 Deskripsi Objek Lambung

Form yang berisikan deskripsi mengenai sistem pernapasan dapat dilihat pada gambar 3.29.

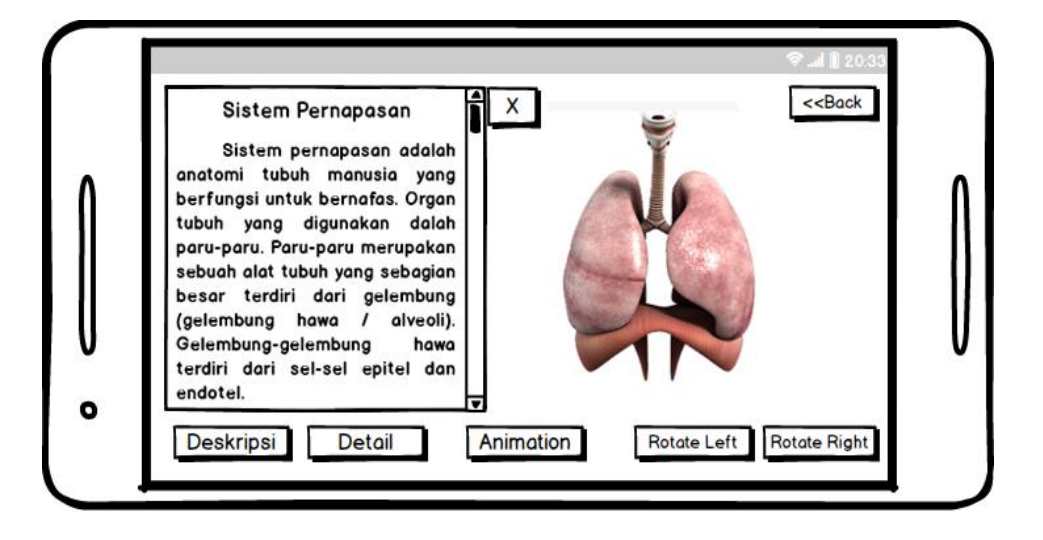

Gambar 3.29 Deskripsi Objek Sistem Pernapasan

Setelah model tiga dimensi dimuat pengguna dapat melihat nama-nama bagian dari objek yang dimuat dengan menekan tombol detail. Saat tombol detail ditekan otomatis akan memunculkan nama-nama bagian dari objek. Form yang berisikan contoh detail yang berisikan info nama-nama bagian dari sistem pernapasan dapat dilihat pada gambar 3.30.

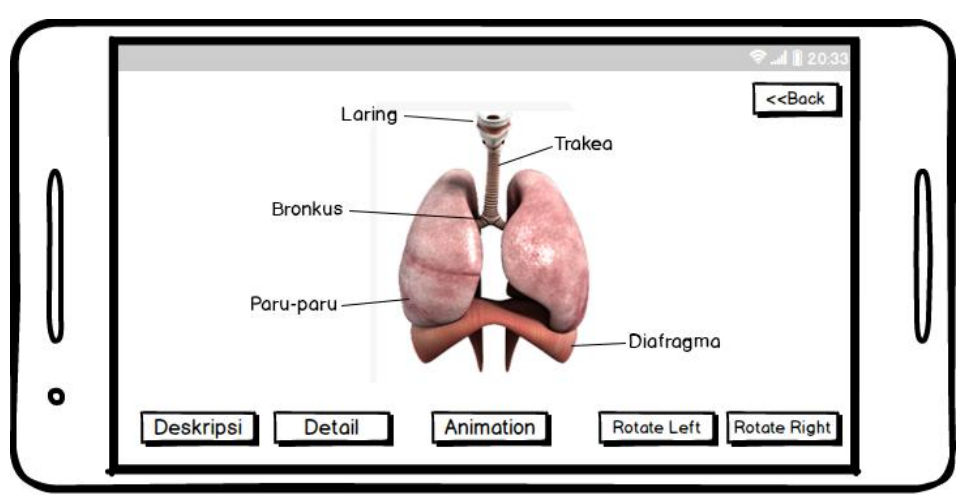

Gambar 3.30 Detail Objek Sistem Pernapasan

Form yang berisikan detail nama bagian tulang anggota gerak atas dapat dilihat pada gambar 3.31.

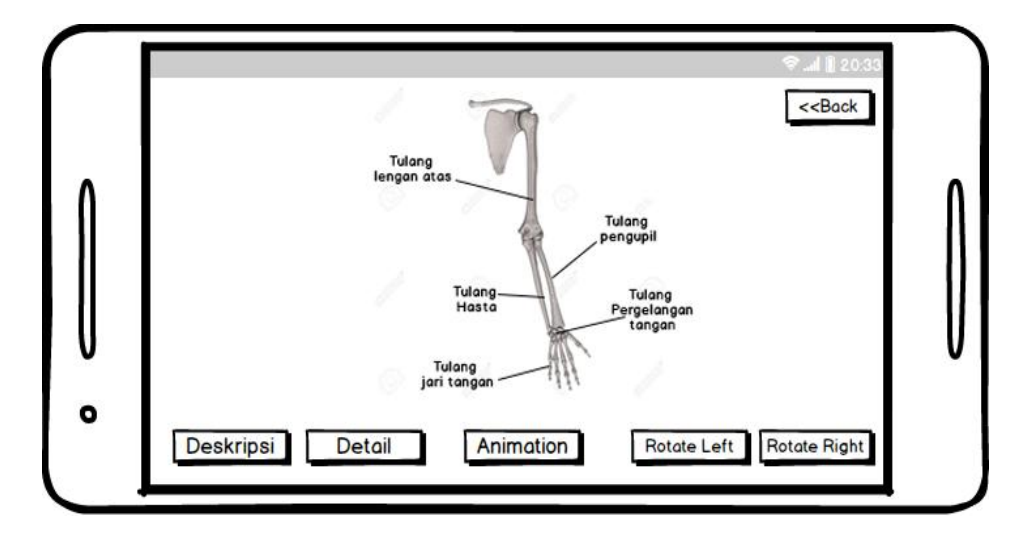

Gambar 3.31 Detail Objek Tulang Anggota Gerak Atas

Form yang berisikan detail nama bagian lambung dapat dilihat pada gambar 3.32.

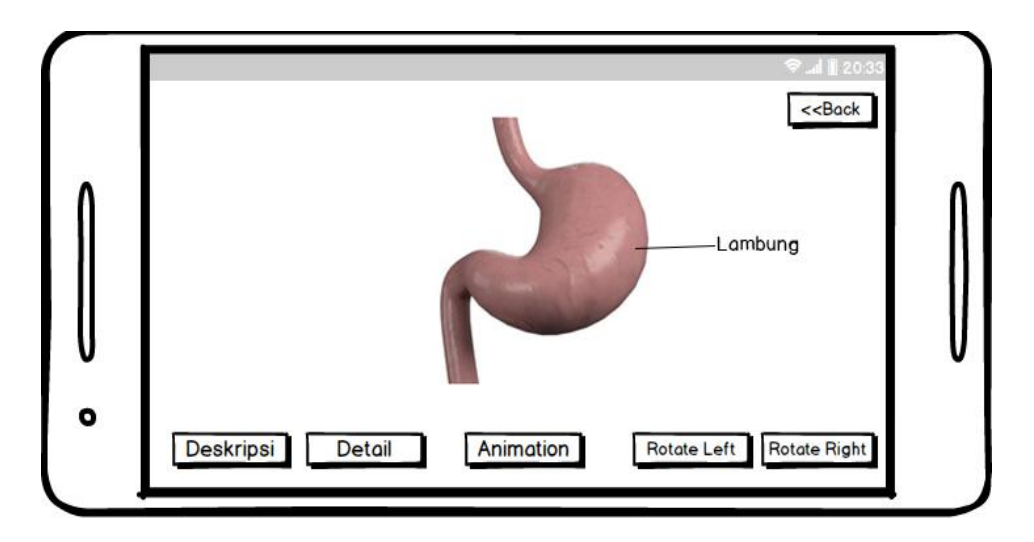

Gambar 3.32 Detail Objek Lambung

# **c. Form Menu Materi**

Pada menu materi aplikasi akan memperlihatkan *form* yang berisikan pilihan materi. Materi yang tersedia yaitu materi mengenai anatomi tubuh manusia, materi mengenai sistem kerangka, materi mengenai sistem pencernaan dan materi mengenai sistem pernapasan seperti telihat pada gambar 3.33.

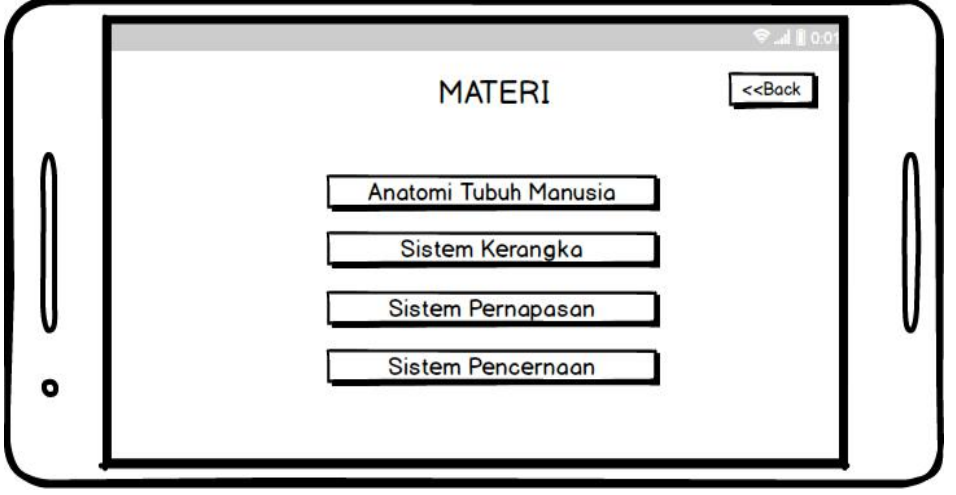

Gambar 3.33 Tampilan Menu Materi

Setelah pengguna memilih pilihan materi aplikasi akan memuat sebuah *text area* yang memuat informasi yang dipilih. Dan terdapat *scrollbar* di samping kanan untuk melakukan *scrolling* pada informasi yang tersedia seperti pada gambar 3.34.

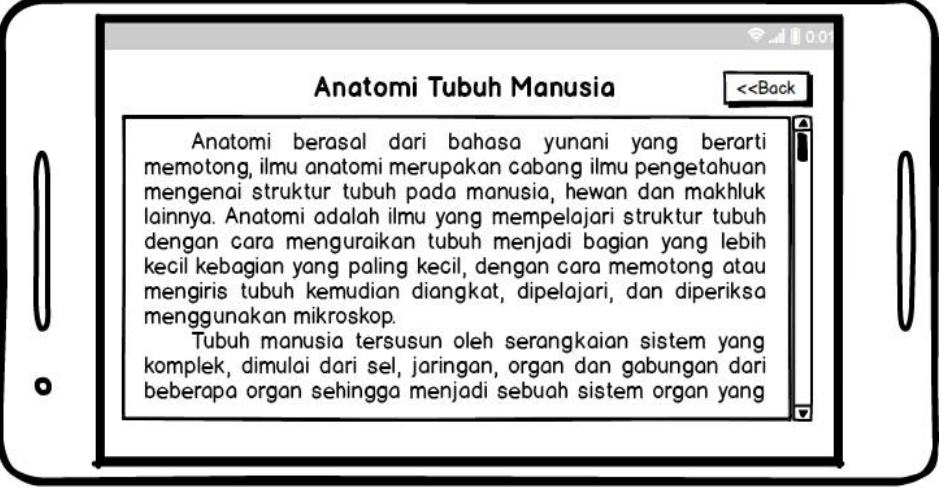

Gambar 3.34 Tampilan Menu Materi Anatomi Tubuh

# **d. Form Menu Bantuan**

Pada menu bantuan aplikasi akan memuat *form* yang berisikan informasi mengenai fungsi-fungsi dari masing-masing tombol yang tersedia beserta dengan cara menggunakan aplikasi *augmented reality*. Tampilan *wireframe* form bantuan dapat dilihat pada gambar 3.35.

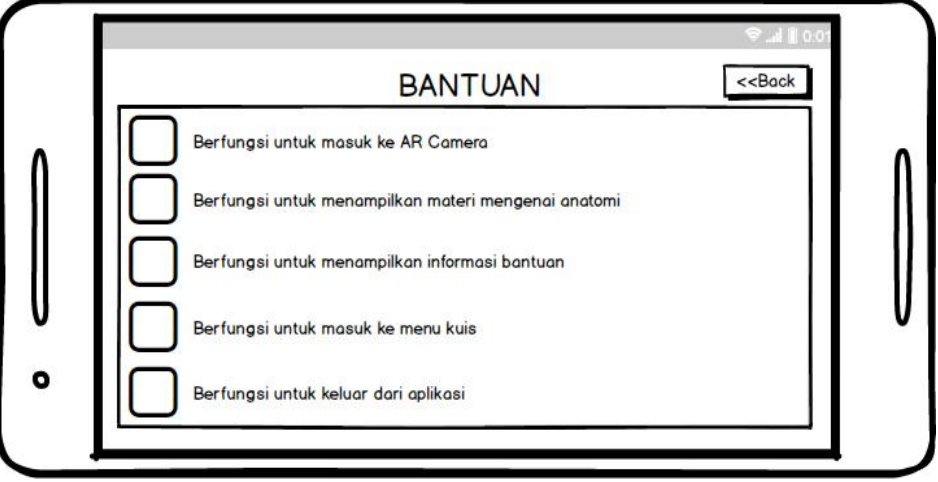

Gambar 3.35 Tampilan Menu Bantuan

# **e. Form Menu Kuis**

Pada menu kuis terdapat soal-soal mengenai anatomi tubuh manusia dan jawaban berupa pilihan ganda. Dan juga terdapat kotak nilai yang berada pada bawah soal. Nilai akan bertambah sesuai dengan jawaban benar yang diinputkan oleh *user* seperti yang terlihat pada gambar 3.36*.*

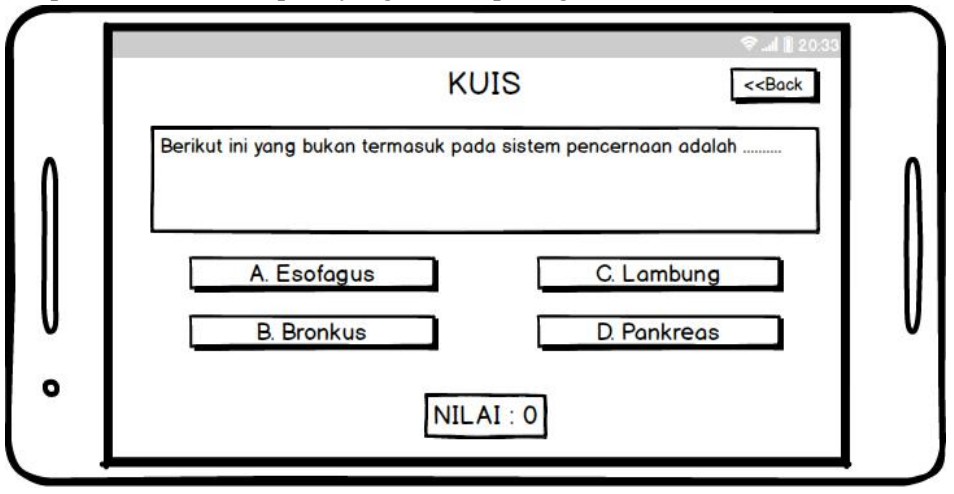

Gambar 3.36 Tampilan Menu Kuis

Kemudian apabila pengguna telah menyelesaikan semua soal, nilai akan dimunculkan kepada pengguna. Kemudian terdapat tombol mulai lagi untuk menjalankan kuis kembali seperti pada gambar 3.37.

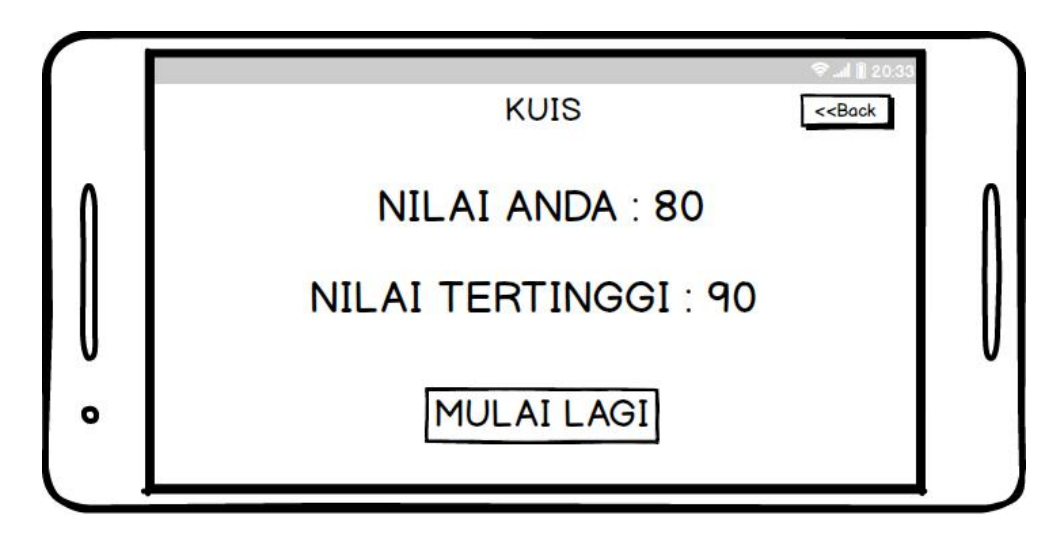

Gambar 3.37 Tampilan Nilai Kuis

### **3.4 Implementasi Sistem**

Pengimplementasian sistem menggunakan aplikasi Unity 2017.4.0f1 64 bit dan Vuforia SDK untuk pembuatan aplikasi *augmented reality*. Menggunakan Blender 2.78 untuk 3D *Modelling* Objek dan Adobe Photoshop CC 2015 untuk pembuatan *marker* dan *user interface*.

### **3.5 Pengujian Sistem**

Pada tahap ini dilakukan pengujian aplikasi pengenalan anatomi tubuh manusia berbasis teknologi *augmented reality.* Sebelum aplikasi diujikan kepada pengguna, akan dilakukan uji coba oleh pengembang terlebih dahulu terhadap *device* bersistem operasi android. Pengujian yaitu dengan melakukan uji coba terhadap masukan ke dalam sistem dan keluaran yang dihasilkan oleh sistem tersebut. Kemudian dilakukan pengujian kompatibilitas untuk mengetahui apakah aplikasi dapat dijalankan di *device* dengan spesifikasi yang berbeda. Setelah itu akan dilakukan pengujian aplikasi kepada pengguna untuk mengetahui keefektifan aplikasi sebagai media pembelajaran untuk pengenalan anatomi tubuh manusia.

*Halaman ini sengaja dikosongkan*